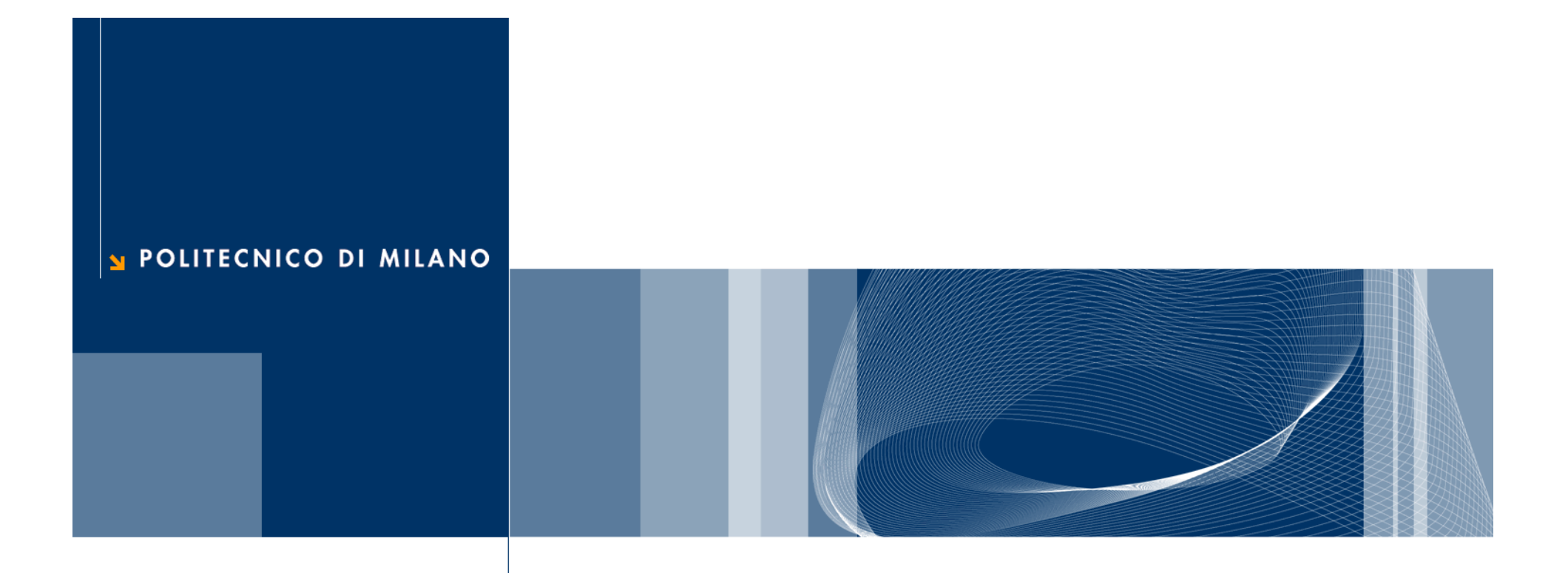

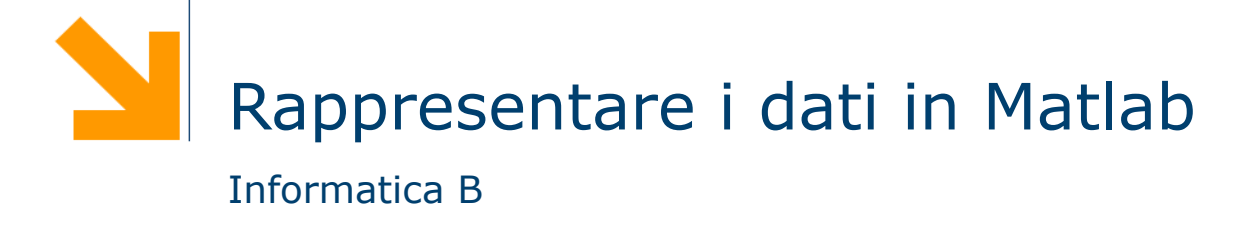

#### Creazione ed inizializzazione di una variabile

- $\Box$  Le variabili sono create al momento della loro inizializzazione
- $\Box$  L'inizializzazione consiste nell'attribuire un valore ad una variabile per la prima volta:

```
name = value
```
- $\Box$  Il nome di una variabile deve iniziare con una lettera e può contenere solo lettere, numeri e underscore (\_)
- $\Box$  Altri metodi di inizializzazione
	- Lettura dati da tastiera
	- $\blacktriangleright$  Lettura da file

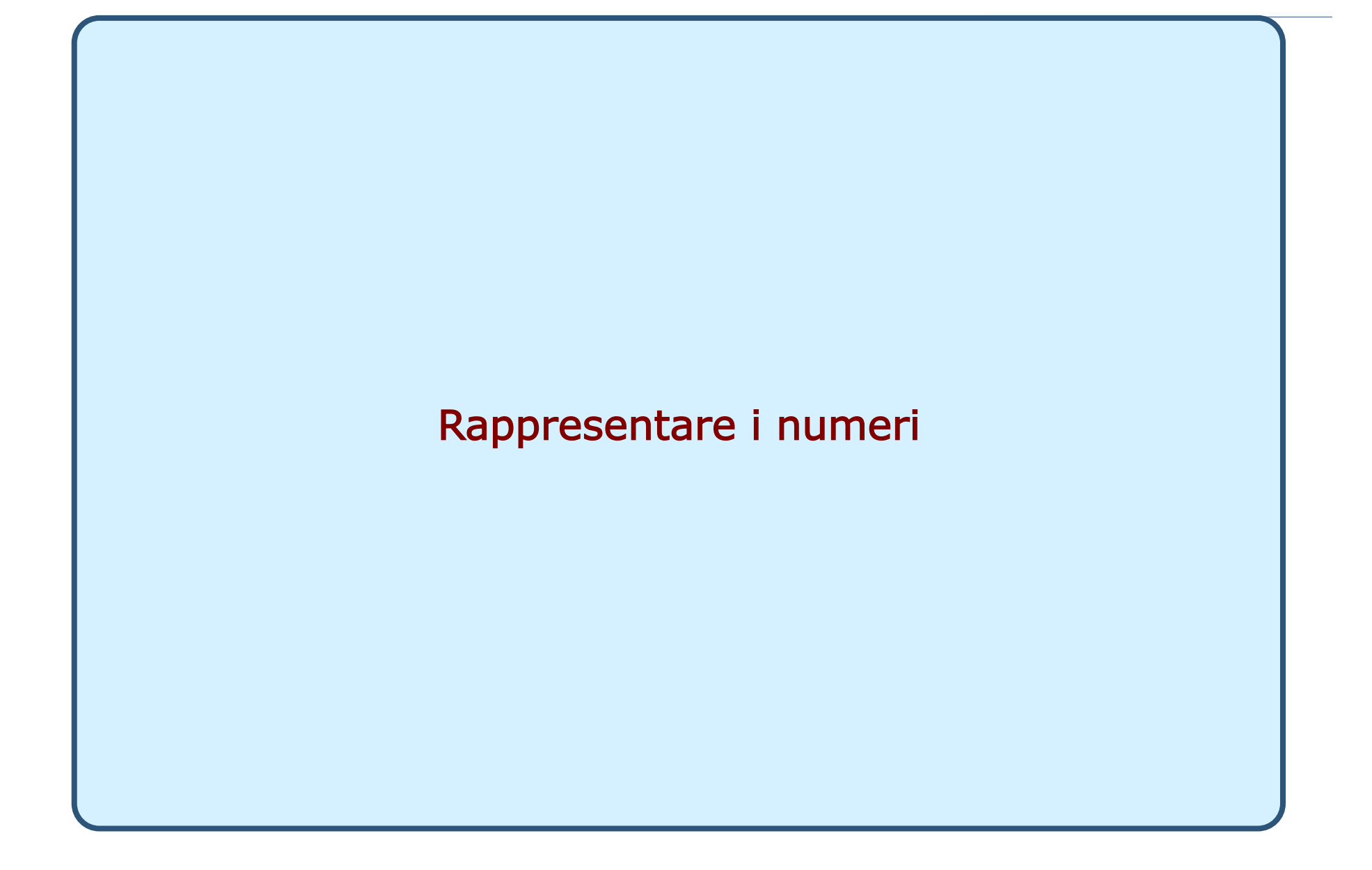

**Daniele Loiacono** 

POLITECNICO DI MILANO

# Variabili numeriche (double)

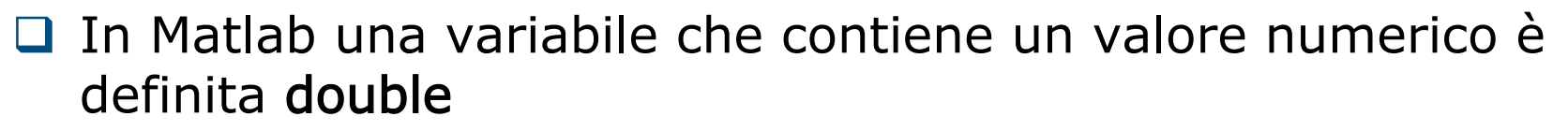

 $\Box$  Una variabile double può contenere valori numerici

reali, e.g.,  $var1 = -10.7$ ;

immaginari, e.g.,  $\text{var2} = 4\text{i}$ ;  $\text{var3} = 4\text{j}$ ;

▶ complessi, e.g.,  $var3 = 10.3 + 10i$ .

 $\Box$  Le parti reali e immaginarie possono essere positive e negative nell'intervallo di valori [10-308, 10308], con accuratezza di 15-16 cifre decimali

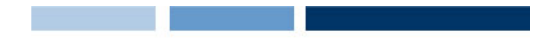

## Operazioni aritmetiche

q Matlab consente di effettuare sulle variabili tutte le basilari operazioni aritmetiche

 $a=5$ b=a+3 *%b <- 8*  c=b\*4 *%c <- 32*  b=(c-5)/10 *%b <- 2.7*  c=1.25e-7 *%c <- 1.25x10-7*  c=a^3 *%c <- 125* 

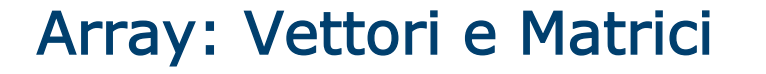

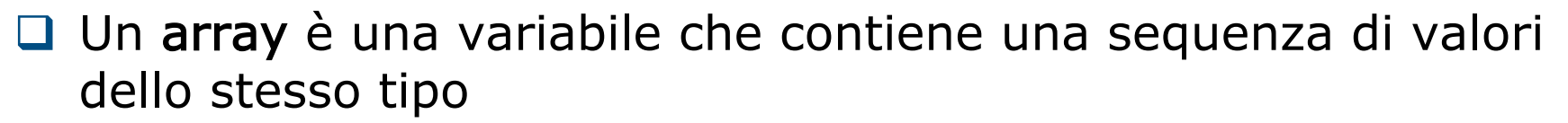

- **□ Un array è organizzato come una tabella: ciascun valore è** contenuto in una cella con un indice di riga e uno di colonna.
- $\Box$  In particolare, gli array che hanno una sola riga (o una sola colonna) sono chiamati vettori, mentre quelli con più di una riga e più di una colonna sono chiamati matrici.
- $\Box$  In Matlab, tutte le variabili sono gestite come se fossero array: le variabili contenenti un solo valore (dette anche scalari) sono infatti considerati array con una sola riga ed una sola colonna.

### Array: assegnamento

□ Scalari

nome = valore

 $\bullet$  a = 3

 $\bullet$  b = 55

□ Vettori

$$
name = [v1 v2 ... vn]
$$

 $\blacktriangleright$  a=[3 4 2 3] %valido anche a=[3,4,2,3]

 $\Box$  Matrici

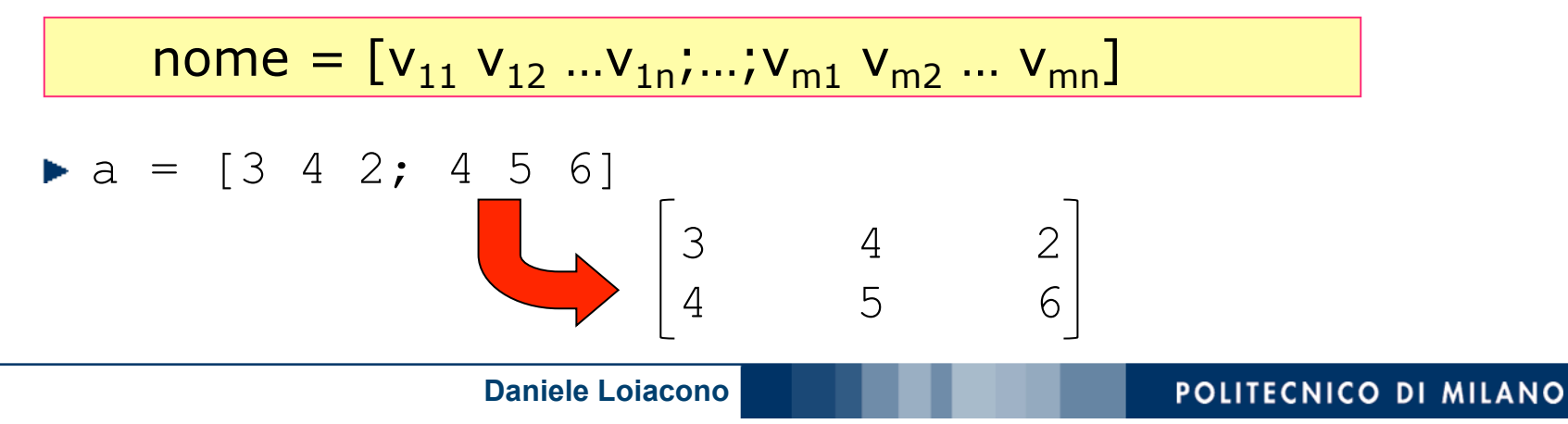

 $\Box$  È possibile accedere ad un elemento di un array così:

 $none(<$ *pos* $>$ )

- ► se la variabile è un vettore,  $<$ pos> è un numero intero  $(>=1)$  che indica la posizione dell'elemento voluto
- $\triangleright$  se la variabile è una matrice,  $\langle pos \rangle$  è una coppia di interi  $\langle i, j \rangle$  che indicano la riga e la colonna dell'elemento
- ► se si desidera accedere a più elementi di un array, <pos> può essere un array di posizioni (o due array contenenti gli indici di riga e colonna nel caso di una matrice)

#### Array: esempi

**Q** Esempi  $\triangleright$  a = [0 7+1]  $\frac{6}{3}a = [0 8]$  $b = [a(2) 5 a]$   $b = [8 5 0 8]$ □ Non tutti gli elementi devono essere specificati alla creazione…  $c(2, 3) = 5$  0 0 0 □ L'array può essere esteso successivamente ...  $\bullet$  d = [2 5] secondo elemento di a contenuto di a 0 0 5

$$
\bullet d(4) = 2 \quad \text{ad} = [2 \ 5 \ 0 \ 2]
$$

Trasposizione e operatore :

#### $\Box$  Operatore di trasposizione **Esempi**  $d = [2 5 0 2]$  $q = d'$ 2 5 0 2 nome'

**Q** Operatore :

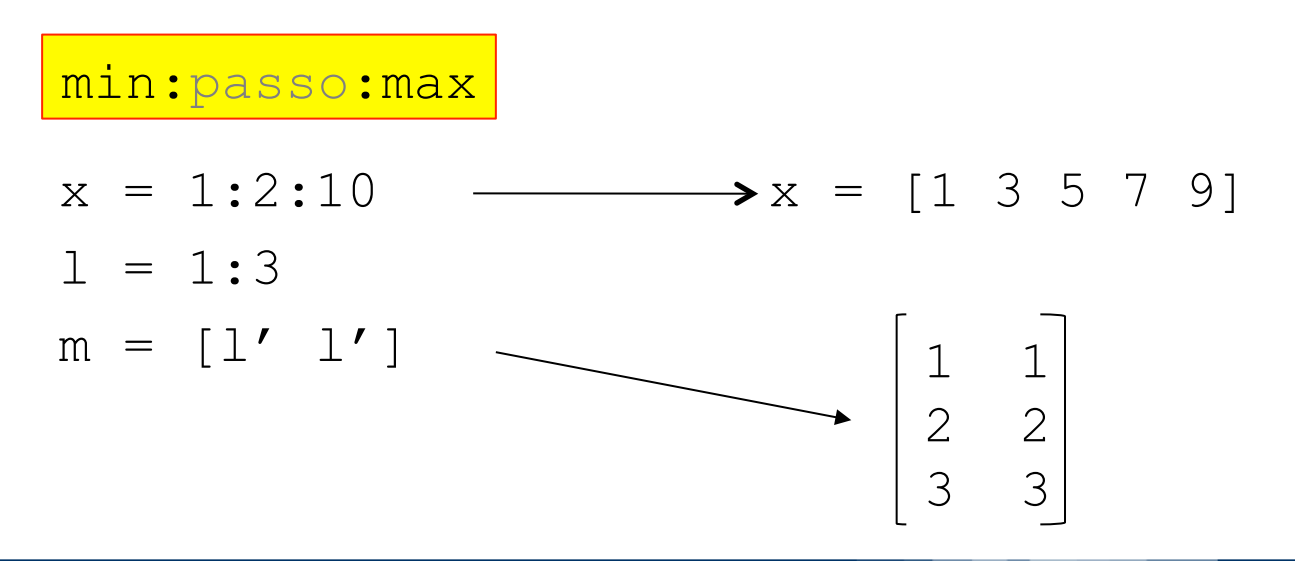

**Daniele Loiacono** 

POLITECNICO DI MILANO

# Array: funzioni di libreria

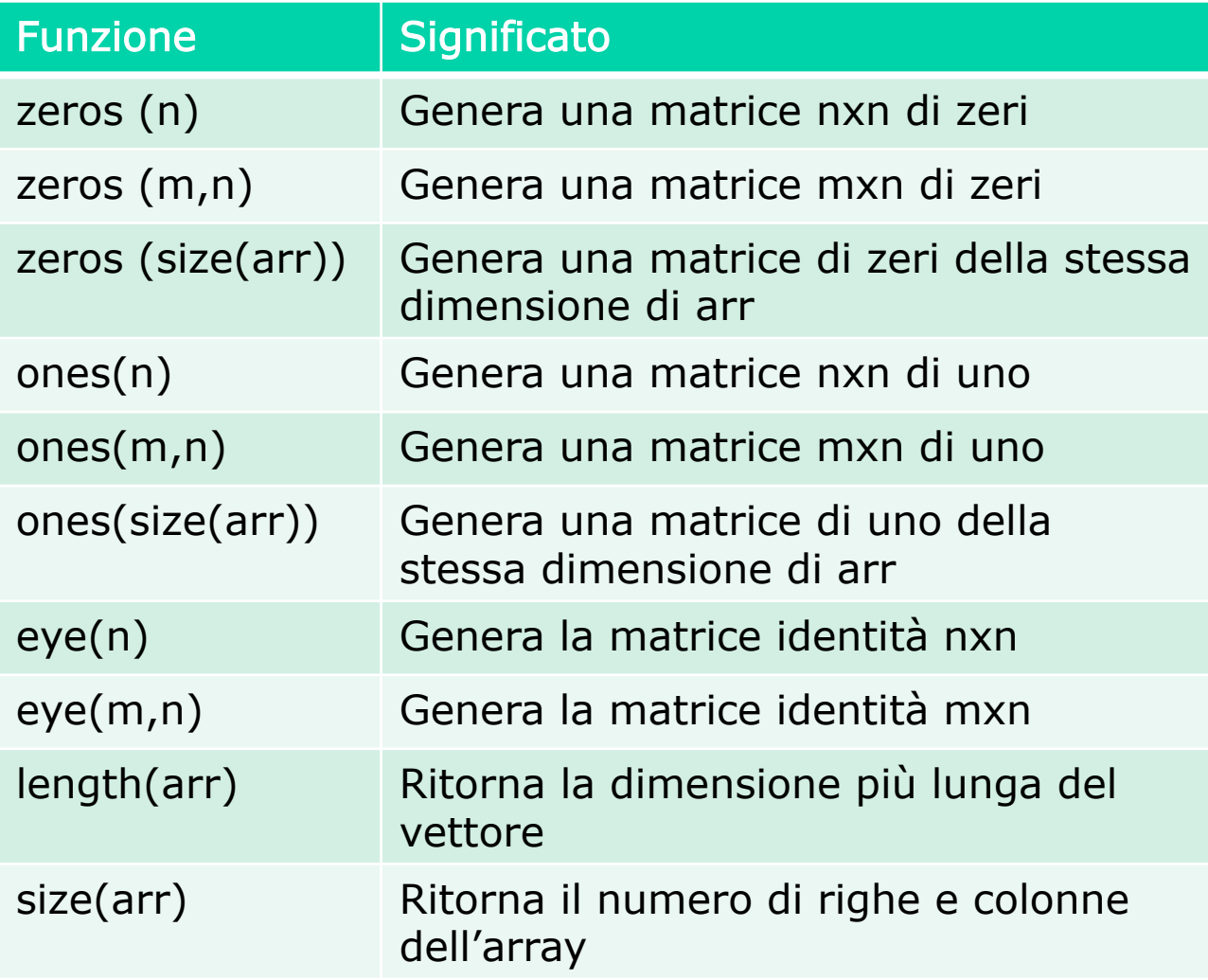

#### Array: esempi uso funzioni

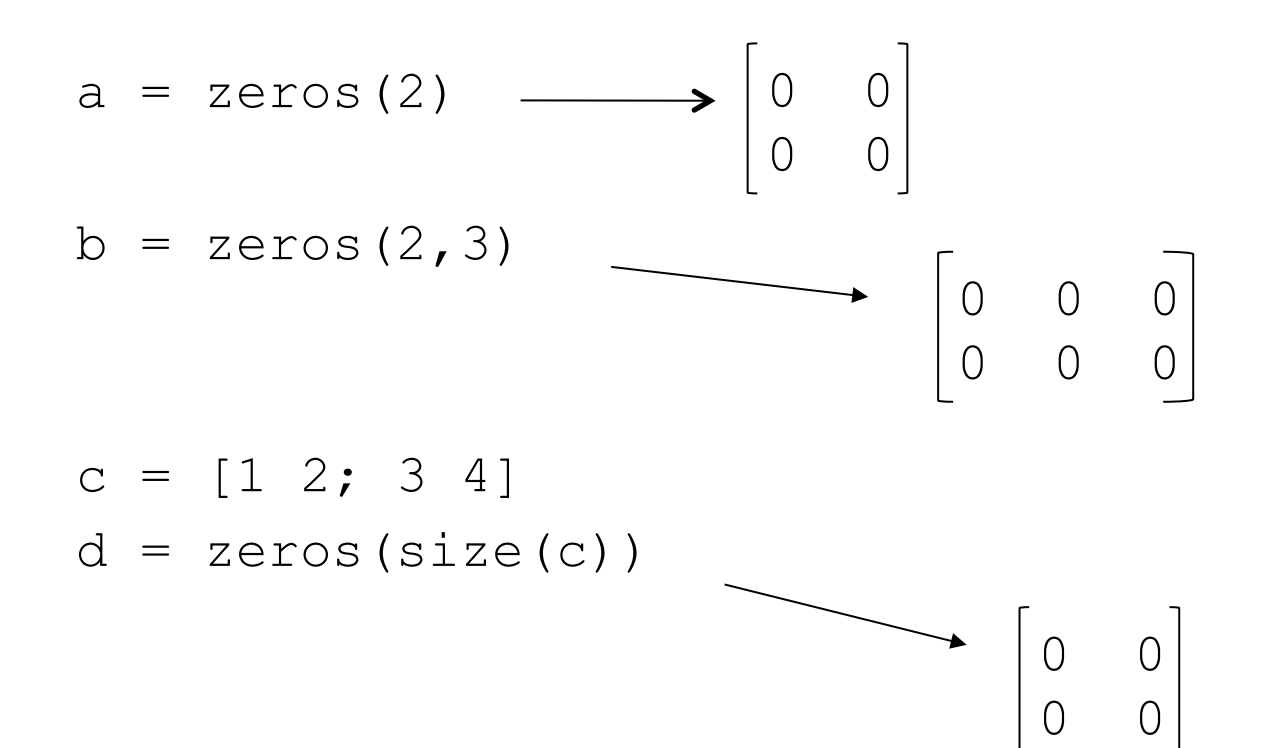

POLITECNICO DI MILANO

**Daniele Loiacono** 

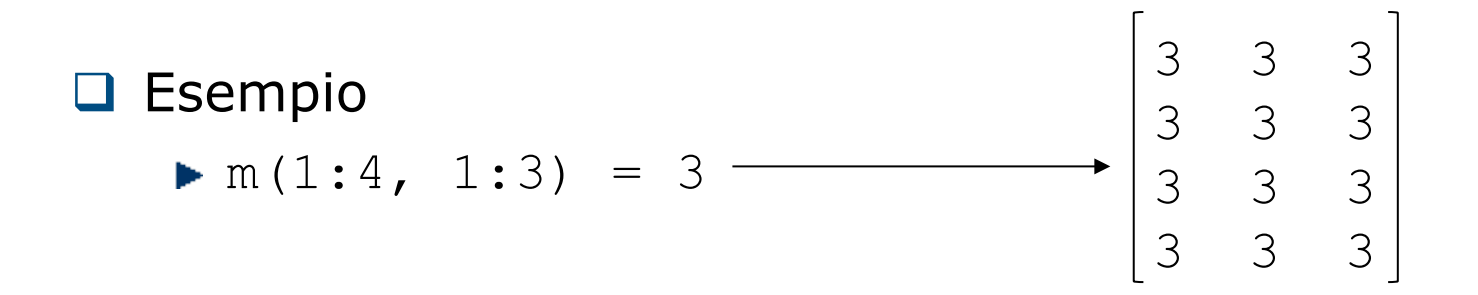

□ Regola: il modo con cui uno scalare viene assegnato ad un array dipende dalla forma dell'array che viene specificata a sinistra dell'assegnamento

q Esempio m(1:2, 1:2) = 4 4 4 3 4 4 3 3 3 3 3 3 3

 $\Box$  ... la regola si applica anche ai sottoarray

### Array: operazioni aritmetiche

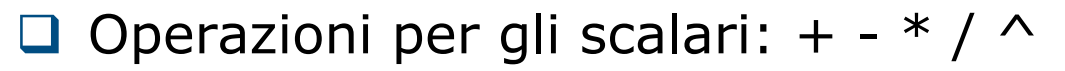

- $\Box$  Operazioni per gli array
	- Array operation: viene eseguita sugli elementi degli array coinvolti (devono avere lo stesso numero di righe e colonne)

$$
a = \begin{bmatrix} 1 & 2 \\ 3 & 4 \end{bmatrix} \quad b = \begin{bmatrix} 2 & 3 \\ 5 & 7 \end{bmatrix} \quad a + b = \begin{bmatrix} 3 & 5 \\ 8 & 11 \end{bmatrix} a.*b = \begin{bmatrix} 2 & 6 \\ 15 & 28 \end{bmatrix}
$$

Matrix operation: segue le regole dell'algebra lineare

$$
a = \begin{bmatrix} 1 & 2 \\ 3 & 4 \end{bmatrix} b = \begin{bmatrix} 2 & 3 \\ 5 & 7 \end{bmatrix} a * b = \begin{bmatrix} 12 & 17 \\ 26 & 37 \end{bmatrix}
$$
\n
$$
\sum_{k} a_{ik} * b_{kj}
$$

# Array: operazioni aritmetiche (2)

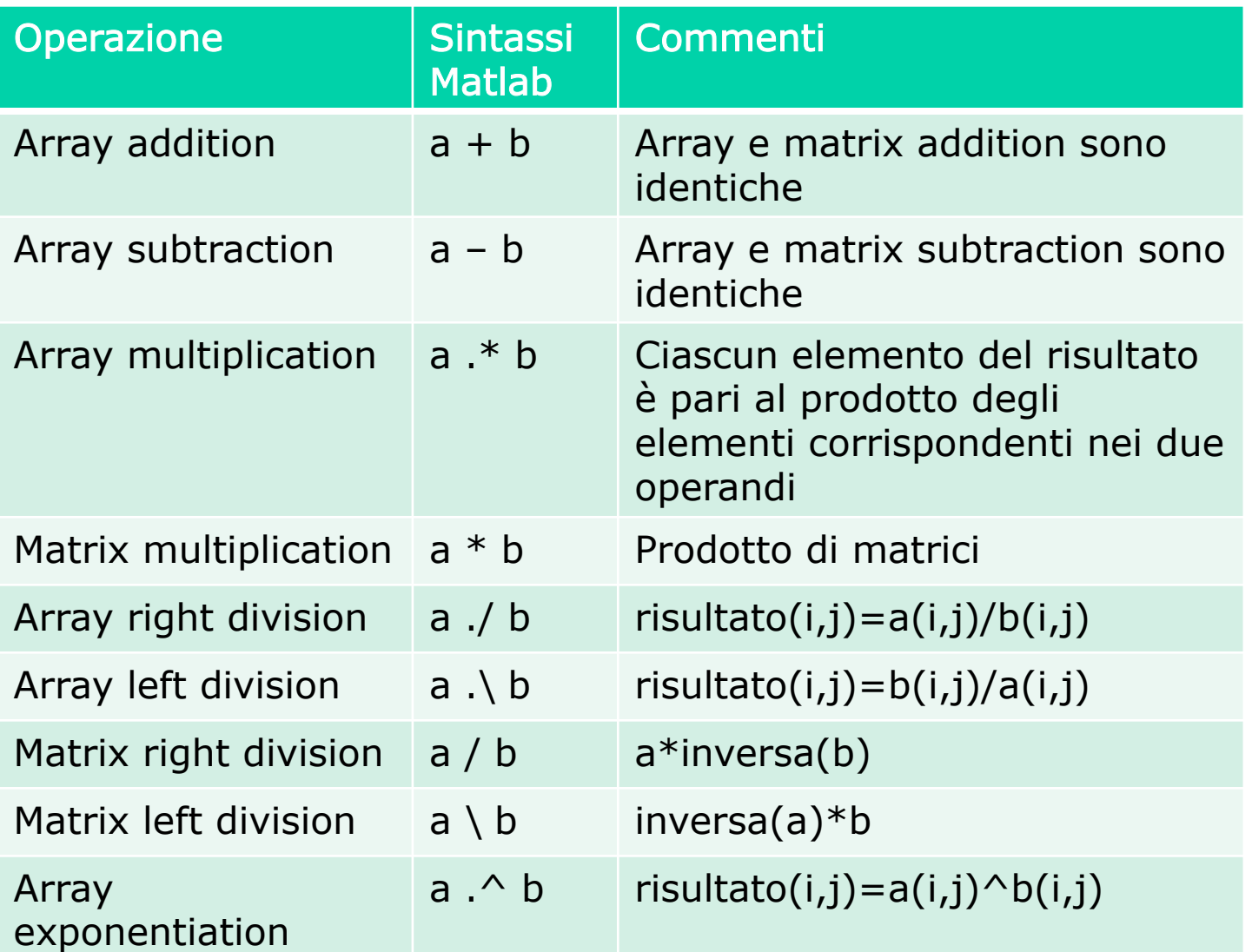

# Array: altre funzioni

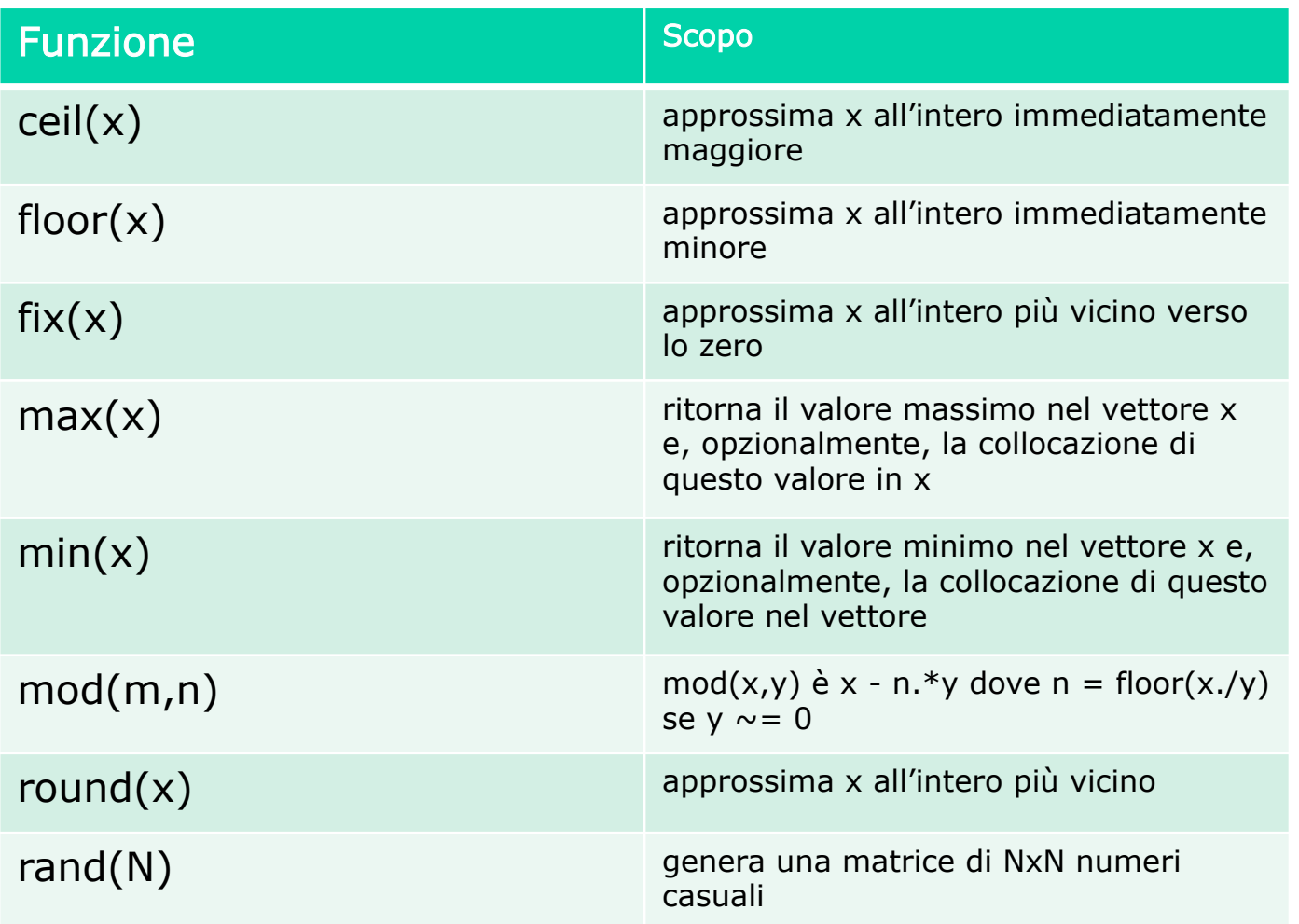

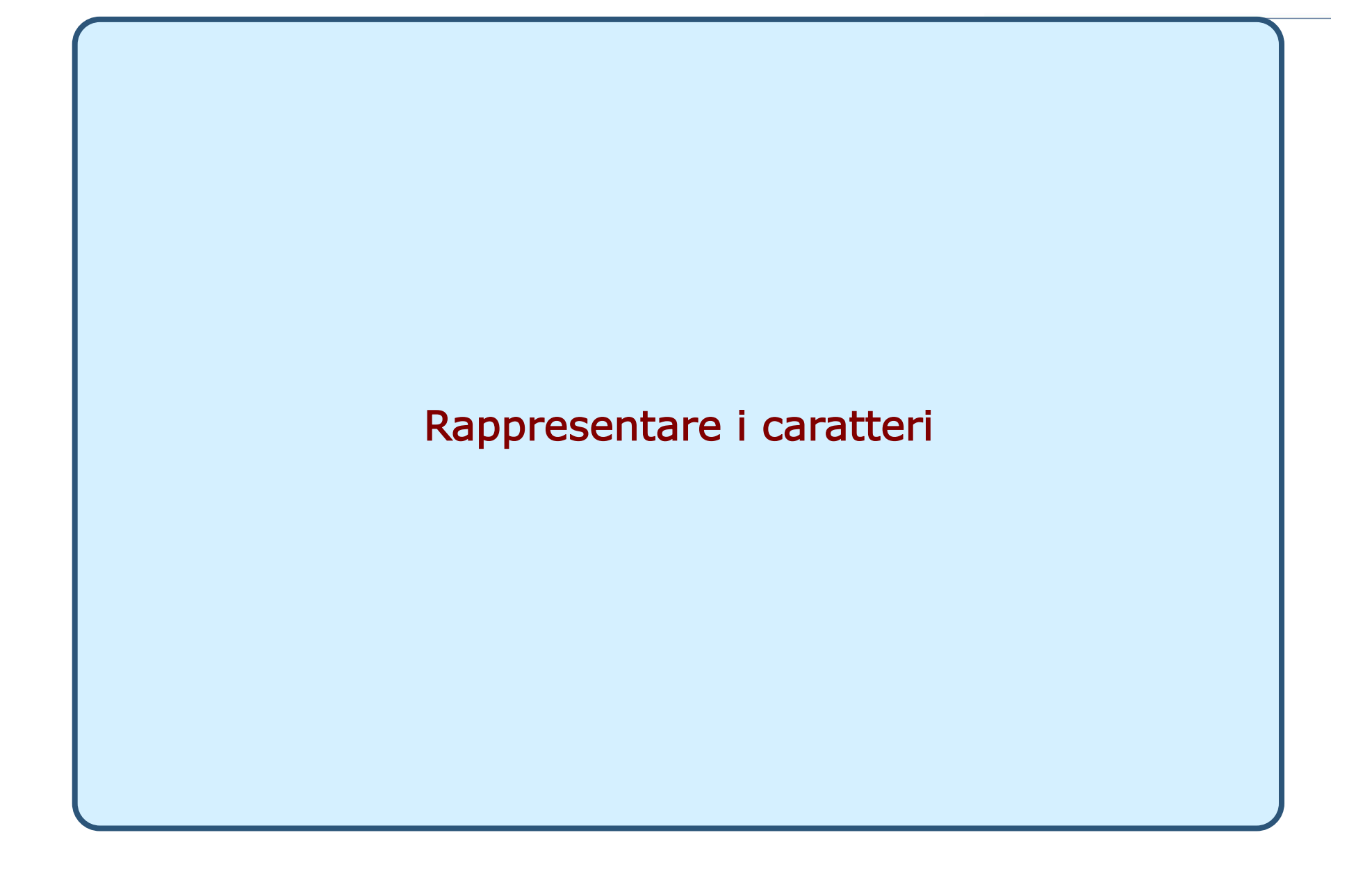

**Daniele Loiacono** 

# Variabili carattere (char)

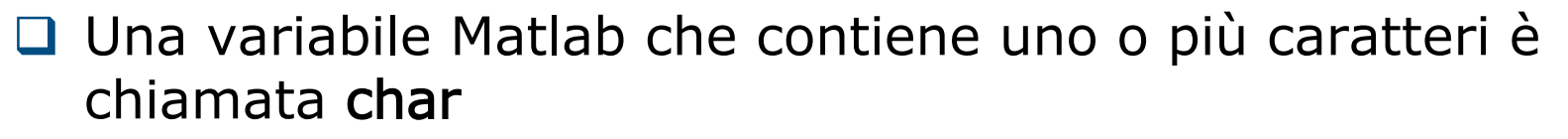

□ I valori caratteri in Matlab devono essere racchiusi tra '' v = 'a' %assegna alla variabile v il carattere 'a'

```
v = a %assegna a v il contenuto delle variabile a
```
 $\Box$  Un array di caratteri, chiamato stringa, in Matlab può essere rappresentato semplicemente come una sequenza di caratteri racchiusi fra ' '

$$
s = ['c', 'i', 'a', 'o']
$$
 %s è un array di 4 caratteri

$$
s = 'ciao' %notazione semplificata per le stringhe
$$

# Variabili predefinite

Matlab definisce un insieme di variabili predefinite (e.g., pi)

- $\Box$  Queste variabili corrispondono in qualche caso a costanti
	- Attenzione! Il valore di queste variabili può essere modificato, per esempio

```
circ1=2*pi*10pi = 3
```

```
circ2=2*pi*10
```
- ► Il valore di circ2 non sarà più la circonferenza di un cerchio
- **Q E**` fortemente sconsigliato modificare il valore di una variabile predefinita

# Variabili predefinite più comuni

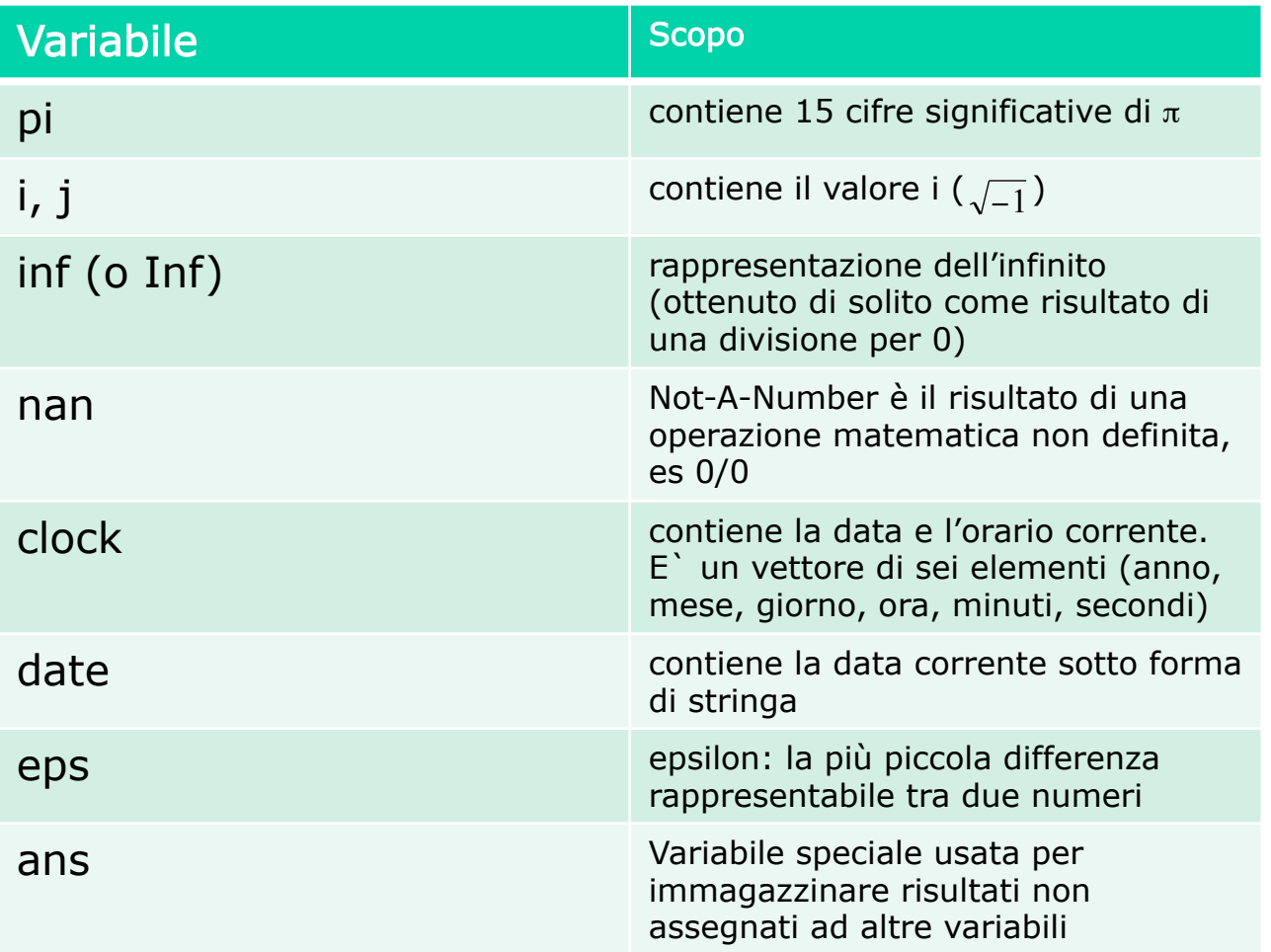